Міністерство освіти і науки України Тернопільський національний економічний університет Факультет комп'ютерних інформаційних технологій Кафедра комп'ютерних наук

# МЕТОДИЧНІ ВКАЗІВКИ

до виконання лабораторних робіт з дисципліни «Якість програмного забезпечення та тестування» здобувачів вищої освіти рівня «бакалавр» за спеціальністю 121 "Інженерія програмного забезпечення"

> Тернопіль ТНЕУ 2019

## **Крепич С.Я., Співак І.Я., Тимчишин В.С.**

Методичні вказівки до виконання лабораторних робіт з дисципліни «Якість програмного забезпечення та тестування» здобувачів вищої освіти рівня «бакалавр» за спеціальністю 121 "Інженерія програмного забезпечення"

**Укладачі:** Крепич С.Я., Співак І.Я., Тимчишин В.С.

**Рецензенти:**

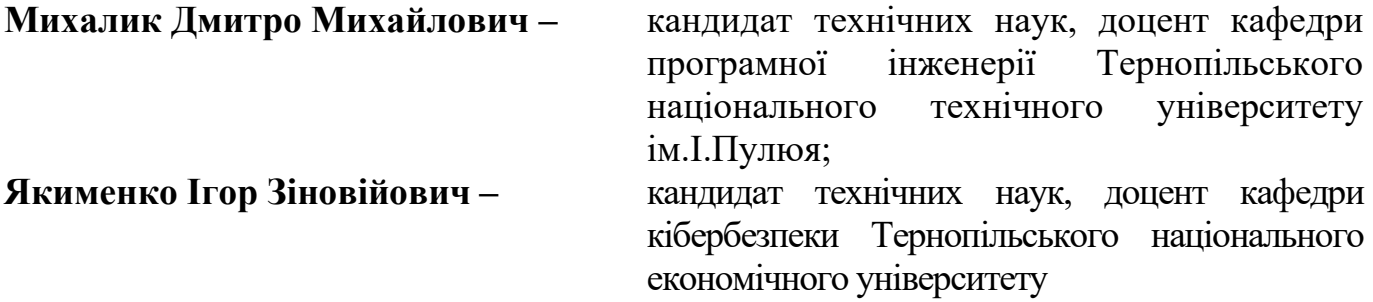

**Відповідальний за випуск:** *Пукас А.В., к.т.н., доцент, завідувач кафедри комп'ютерних наук* 

*Розглянуто та рекомендовано до друку на засіданні кафедри комп'ютерних наук ТНЕУ (протокол № 13 від 13 червня 2019 року) Затверджено на засіданні групи забезпечення спеціальності «Інженерія програмного забезпечення» (протокол № 6 від 13 червня 2019 року) Затверджено на засіданні вченої ради факультету комп'ютерних інформаційних технологій (протокол № 8 від 25 червня 2019 року)*

### **Вступ**

Метою навчальної дисципліни є навчити процесу якісної розробки програмного забезпечення, з використанням міжнародних стандартів. Проводити інспекцію та інтеграцію програмного коду. Вивчити процес тестування всіх характеристик якісного програмного забезпечення згідно стандарту ISO 9126. Навчити студентів методам тестування програмного забезпечення та оцінки його якості як з боку замовника так і з боку програміста.

За результатами виконання лабораторних робіт студент повинен вміти:

- розробляти документацію на систему, що тестується: опис вимог до системи, тести, тестові процедури і специфікації розробника;

- планувати процес тестування;

- ефективно та кваліфіковано застосовувати всі можливі методи тестування;

- розраховувати покриття та результативність тестування на основі багатьох критеріїв;

- шукати дефекти системи в процесі тестування, приймати участь в їх виправленні і модернізації додатку, який проходить тестування;

- використовувати засоби для автоматизованого тестування;

- створювати звіти на основі результатів випробувань.

3

# **Лабораторна робота №1 Тестування вимог**

### **Теоретичні відомості**

Тестування вимог — перший крок у роботі над проектом. Тестування вимог відносять до не функціонального виду тестування.

*Що таке вимога?*

*З точки зору клієнта/замовника:*

*Вимога* — з одного боку це сукупність тверджень замовника, точніше бажання клієнта. Я хочу щоб моя програма працювала так-і-так, і могла те-й-то-те. Сукупність властивостей або якостей програмної системи, яка підлягає реалізації. Тобто послуга, яка по-суті повинна бути надана програмістами.

*З точки зору клієнта/ кінцевого користувача аплікації:*

*Вимога* — це умови або можливості, необхідні користувачеві для вирішення конкретних задач чи досягнення певних цілей, які повинні бути досягнуті в процесі використання програми.

*Вимоги у якості документації до програмного забезпечення* — створюються QA інженерами і узгоджуються в процесі аналізу вимог клієнтів до програмного забезпечення. Такі уже формалізовані вимоги повинні відповідати контракту з замовником, стандартам, специфікації, іншим формальним документам.

Характеристики хороших вимог:

- правильність;
- завершеність;
- необхідність;
- реальність;
- простежуваність.

Проблеми вимог:

● не правильно трактуються;

4

- $\bullet$  не повність;
- двозначність;
- непослідовність;
- дублювання;
- неможливо перевірити.

# **Приклад тестування вимог**

*Вимога:* The system shall be able to provide historical reports *Питання:* Should historical mean entire application "life"? If so – how can we determine 'entire application life'?

*Вимога:* The system shall be implemented using ASP.

*Питання:* Does ASP mean Active Server Pages or Application Service Provider?

# **Форма звіту**

- 1. Тема
- 2. Коротко теоретичні відомості
- 3. Запис завдання згідно варіанту
- 4. Виконане завдання згідно варіанту на основі наведеного прикладу та теоретичних відомостей.
- 5. Відповіді на запитання по теорії та за результатами виконаної роботи.

### **Завдання для виконання лабораторної роботи**

Перейти на сайт [http://93.77.254.211:8080/xwiki/bin/view/Main/.](http://93.77.254.211:8080/xwiki/bin/view/Main/) Протестувати вимоги до модулів відповідно варіанту лабораторної роботи.

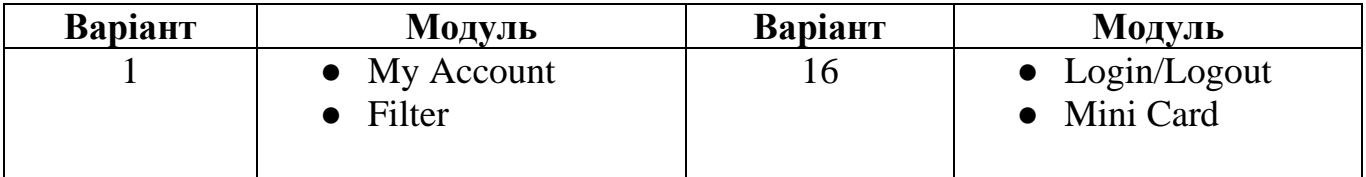

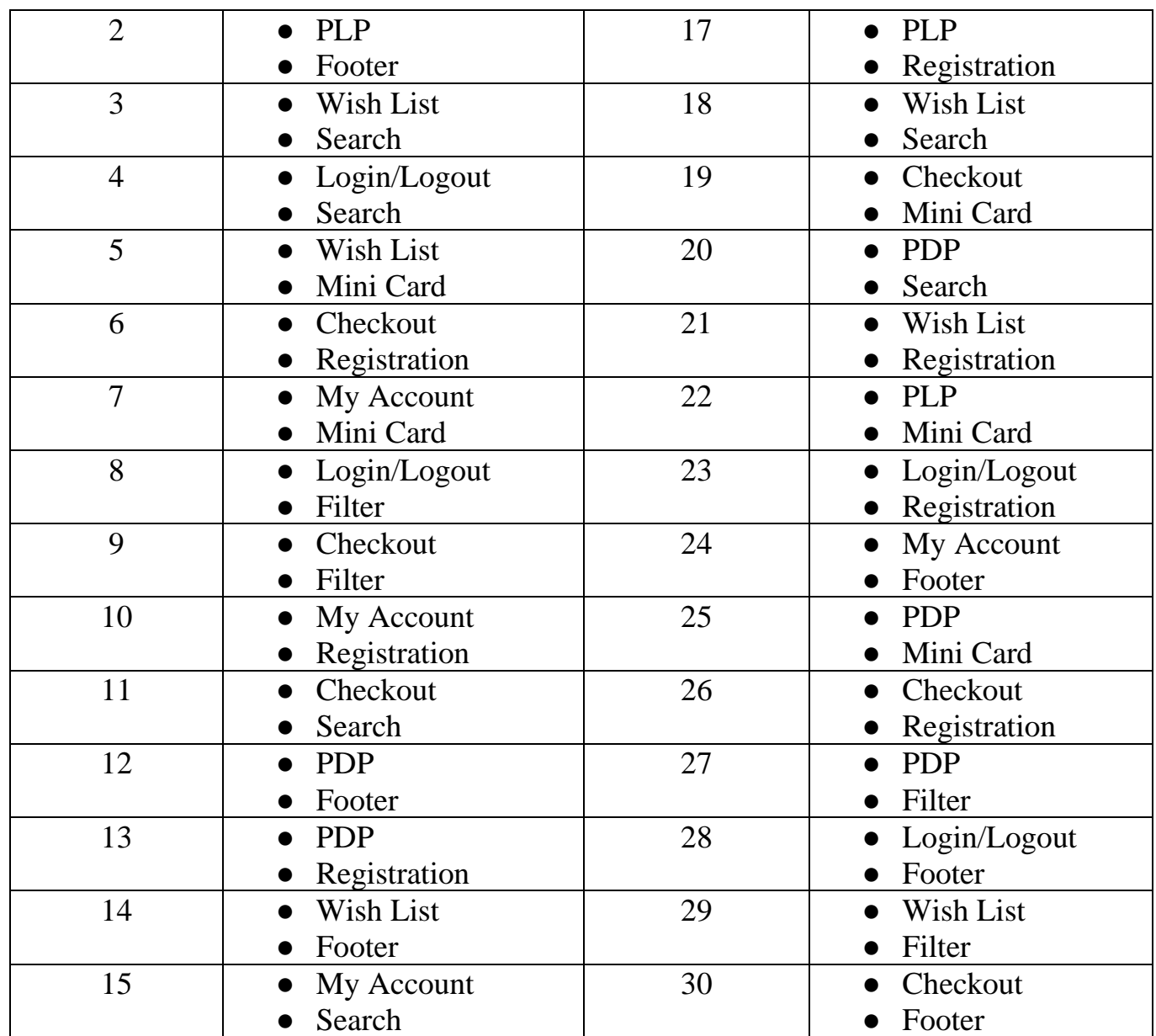

# **Лабораторна робота №2 Тестова документація. Написання test case.**

### **Теоретичні відомості**

*Тест кейс* - це документ, що описує сукупність кроків, конкретних умов та параметрів, необхідних для перевірки реалізації функції, що тестується чи її частини. Під тест кейсом мається на увазі наступна структура: Action > Expected Result > Test Result

Тест кейси поділяються по очікуваному результату на позитивні та негативні:

- 1) Позитивний тест кейс використовує лише коректні дані і перевіряє, що додаток правильно виконує функцію що викликається.
- 2) Негативний тест кейс оперує як коректними так і не коректними даними (мінімум 1 некоректний приклад) і ставить за ціль перевірку виняткових ситуацій (спрацювання валідаторів), а також перевіряє, що функція яка викликається додатком не виконується при спрацюванні валідатору.

Основні атрибути тест кейса:

- Unique ID.
- Summary.
- Actions (Procedure).
- Expected results.

Додаткові атрибути тест кейса:

- Pre-Conditions.
- Post-conditions.
- Test data.
- Priority.
- Version.
- Created By.
- Attachments.

# ● Project.

### *Властивості якісних тест-кейсів*

Навіть правильно оформлений тест-кейс може виявитись неякісним, якщо в ньому порушена одна із наступних властивостей:

- 1. Правильна технічна мова, точність та однозначність формулювань.
- 2. Баланс між специфічністю та загальністю.
- 3. Баланс між простотою та складністю.
- 4. Послідовність в досягненні цілі.
- 5. Відсутність зайвих дій.
- 6. Ненадмірність по відношенню до інших тест-кейсів.
- 7. Демонстративність
- 8. Прослідковуваність
- 9. Можливість повторного використання

### 10.Повторюваність

11.Відповідність прийнятим шаблонам оформлення та традиціям.

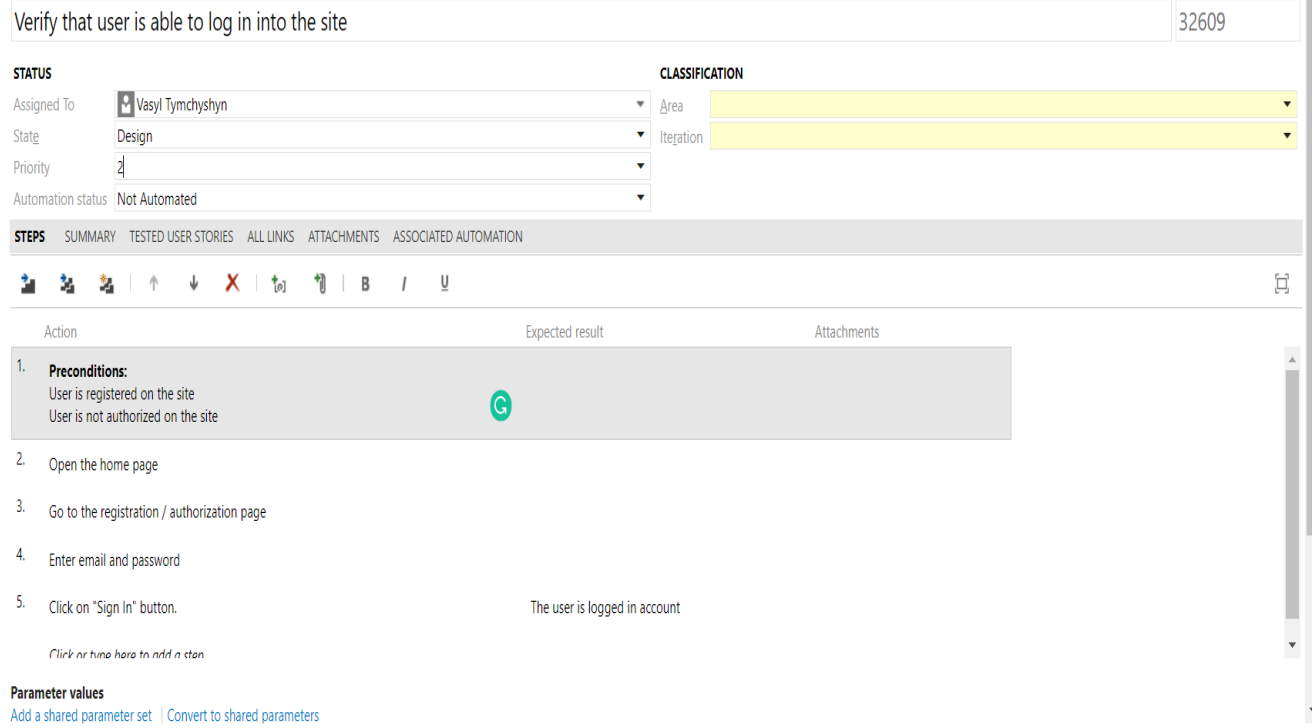

Рисунок 2.1 – Загальний вигляд тест кейсу в системі управління тест кейсами

## **Приклад написання тест кейса**

**ID**

1.1

## **PRECONDITIONS**

- 1. User is registered on the site.
- 2. User is not authorized on the site.

# **SUMMARY**

Verify that user is able to log in into the site.

# **TEST STEPS**

- 1. Open the home page.
- 2. Go to the registration / authorization page.
- 3. Enter Email.
- 4. Enter password.
- 5. Click on "Sign In" button.

# **EXPECTED RESULT**

The user is logged in account

### **Форма звіту**

- 1. Тема
- 2. Коротко теоретичні відомості
- 3. Запис завдання згідно варіанту
- 4. Виконане завдання згідно варіанту на основі наведеного прикладу та теоретичних відомостей.
- 5. Відповіді на запитання по теорії та за результатами виконаної роботи.

# **Завдання для виконання лабораторної роботи**

Перейти на сайт [http://93.77.254.211:8080/xwiki/bin/view/Main/.](http://93.77.254.211:8080/xwiki/bin/view/Main/) Написати тест кейти відповідно до вимог.

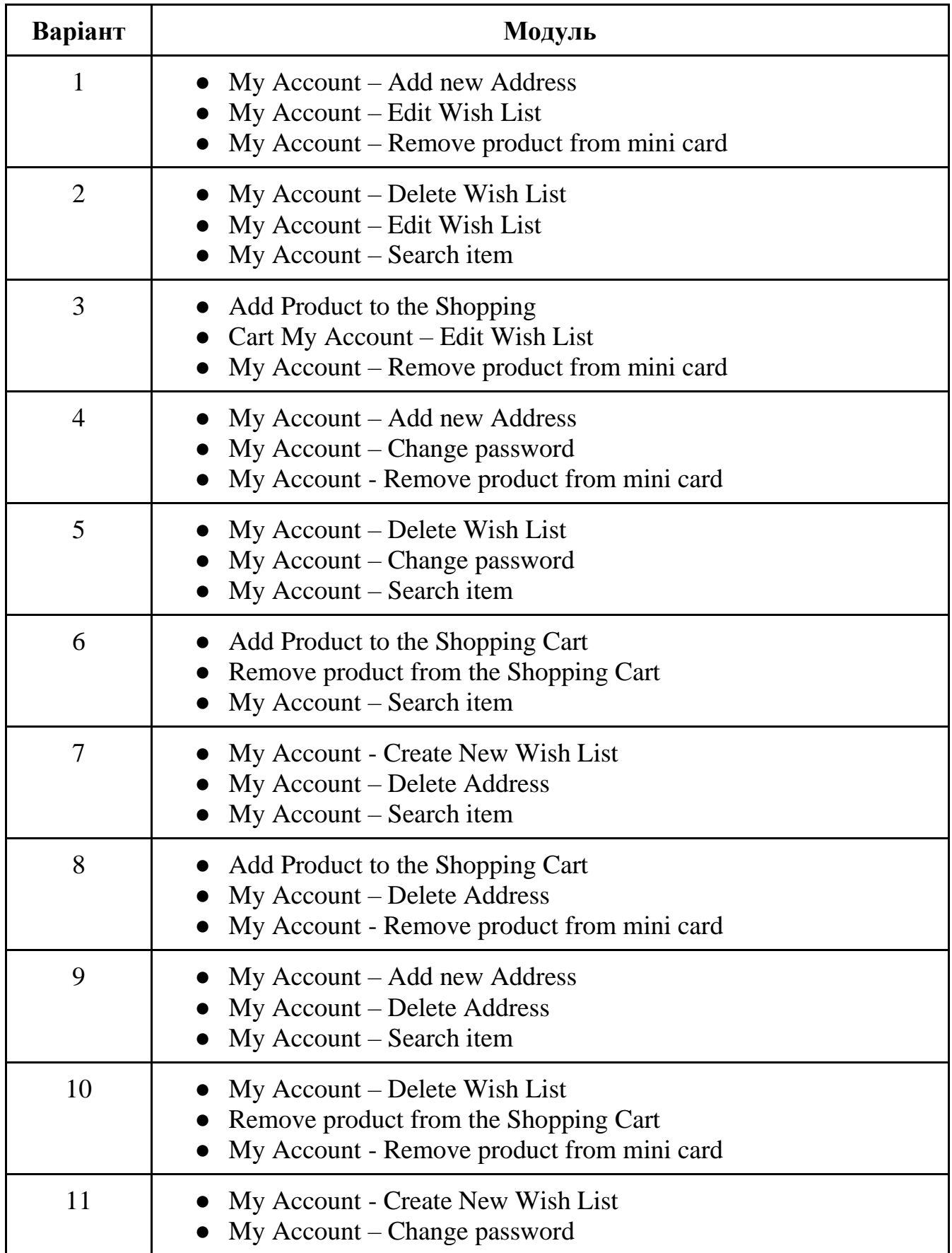

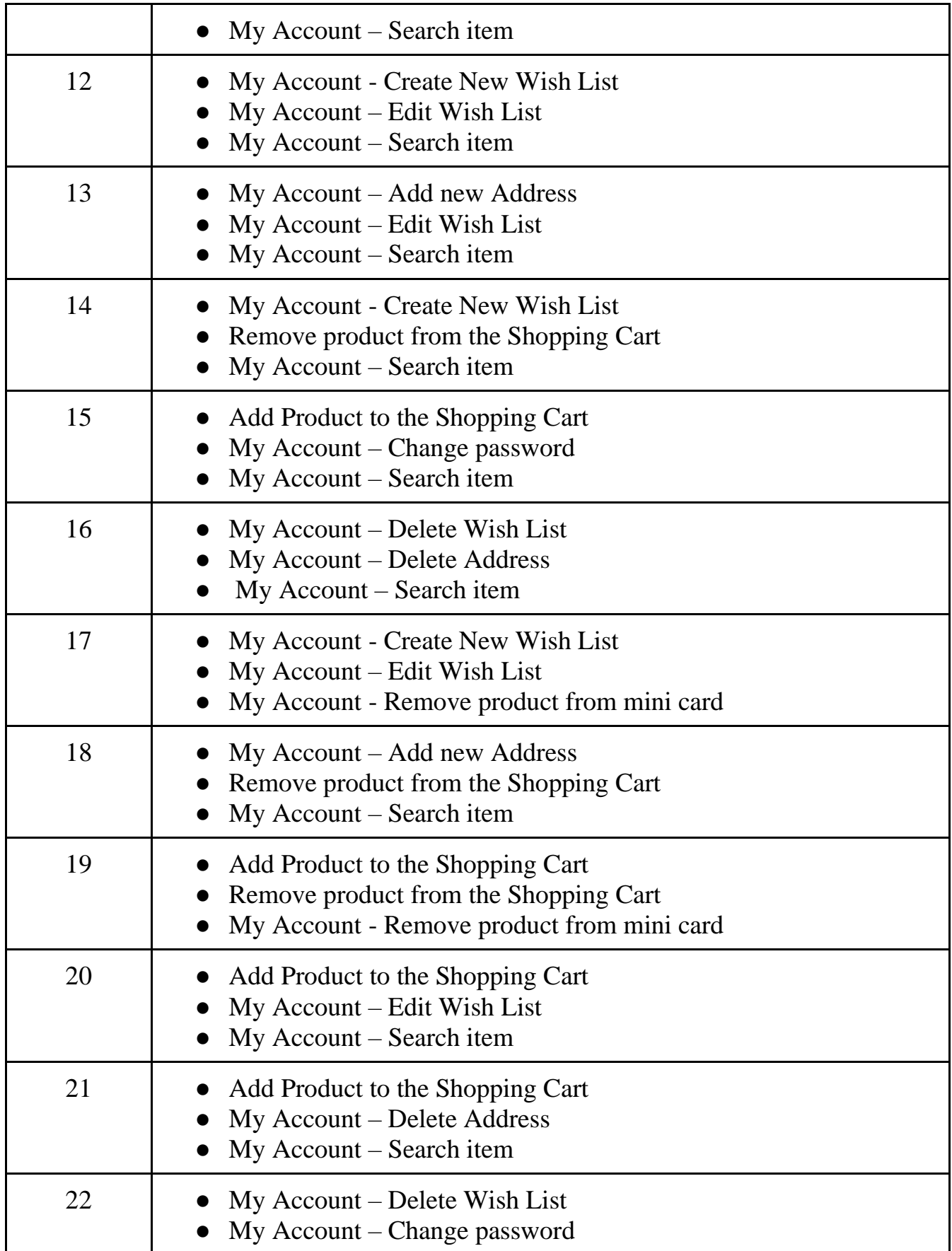

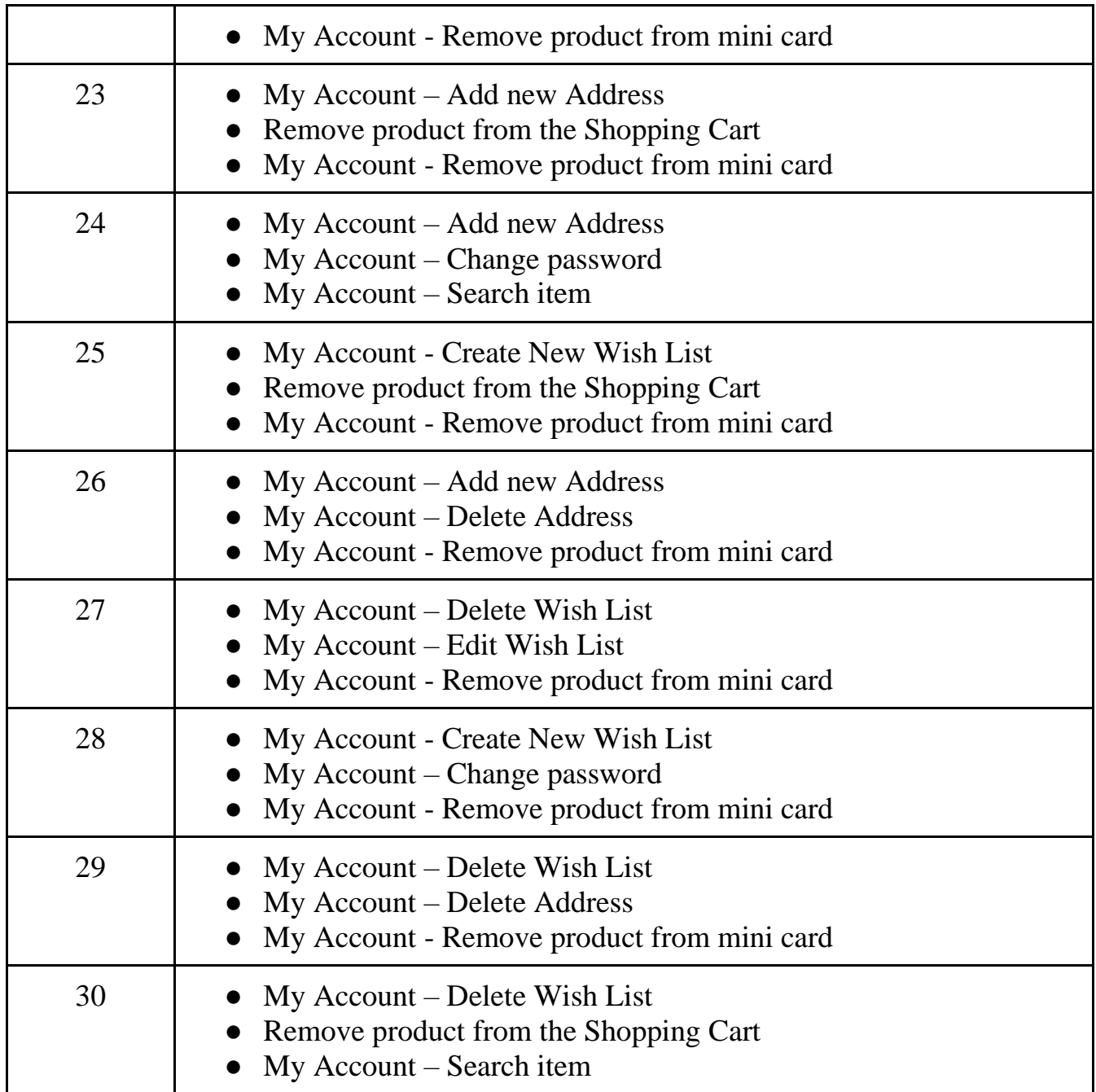

### **Лабораторна робота №3**

### **Тестова документація. Написання bug report.**

### **Теоретичні відомості**

*Баг репорт* - це документ, що описує ситуацію або послідовність дій, яка призвела до некоректної роботи об'єкта тестування, із зазначенням причин і очікуваного результату.

Основні поля bug-report:

- Summary.
- Severity.
- Steps to reproduce.
- Actual result.
- Expected result.
- Attachments.

Додаткові поля bug-report:

- Release Version.
- Component.
- Module.
- Priority.
- Reporter.
- Assignee.
- Status.
- Fix version.

**Серйозність (Severity) –** це атрибут, який характеризує вплив дефекту на дієздатність додатку.

**Пріоритет (Priority) –** це атрибут, який вказує на черговість виконання задачі чи усунення дефекту. Можна сказати, що це інструмент менеджера по плануванню робіт. Чим вище пріоритет, тим швидше потрібно виправити дефект.

# *Градація Серйозності Дефекту*

**S1 Блокуюча (Blocker), S2 Критична (Critical), S3 Значна (Major), S4 Незначна (Minor), S5 Незручність (Tweak), S6 Текст/опечатка (Text), S7 Тривіальна (Trivial)**

*Градація Пріоритету Дефекту*

### **Р1 Високий (High), Р2 Середній (Medium), Р3 Низький (Low)**

### **Приклад написання баг репорту**

**Summary:** The User is successfully logged in after entering an invalid email address on the 'Login' page

**Severity:** S2

### **Steps to reproduce:**

1.Navigate to https://shoponline.com

2.Proceed to 'Login" page;

3.Enter invalid email address;

4.Enter valid password;

5.Click on 'Login' button;

**Actual result:** The User is successfully logged in to his account.

**Expected result:** The "Enter a valid email" error message is displayed on the Login page.

# **Attachment:**

### **LOGIN**

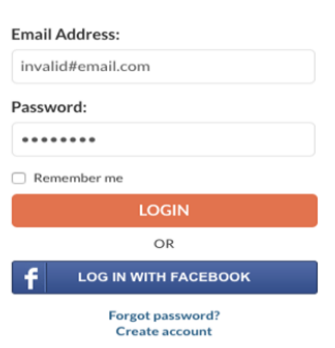

Bug 33696\*: The User is successfully logged in after entering an invalid email address on the 'Login' page

B / 1 to & 三 三 三 五 四

#### Steps to reproduce:

- 1. Navigate to https://shoponline.com
- 2. Proceed to 'Login" page;
- 3. Enter invalid email address
- 4. Enter valid password
- 5. Click on 'Login' button

#### **Actual result:**

1. The User is successfully logged in to his account

#### **Expected result:**

1. The "Enter a valid email" error message is displayed on the Login page.

Рисунок 3.1 – Загальний вигляд баг репорту в баг трекінговій системі

### **Форма звіту**

- 1. Тема
- 2. Коротко теоретичні відомості
- 3. Запис завдання згідно варіанту
- 4. Виконане завдання згідно варіанту на основі наведеного прикладу та теоретичних відомостей.

5. Відповіді на запитання по теорії та за результатами виконаної роботи.

### **Завдання для виконання лабораторної роботи**

Перейти на сайт [https://goldtoe.com.](https://www.goldtoe.com/) Знайти та описати баги в модулі відповідно до варіанту лабораторної роботи

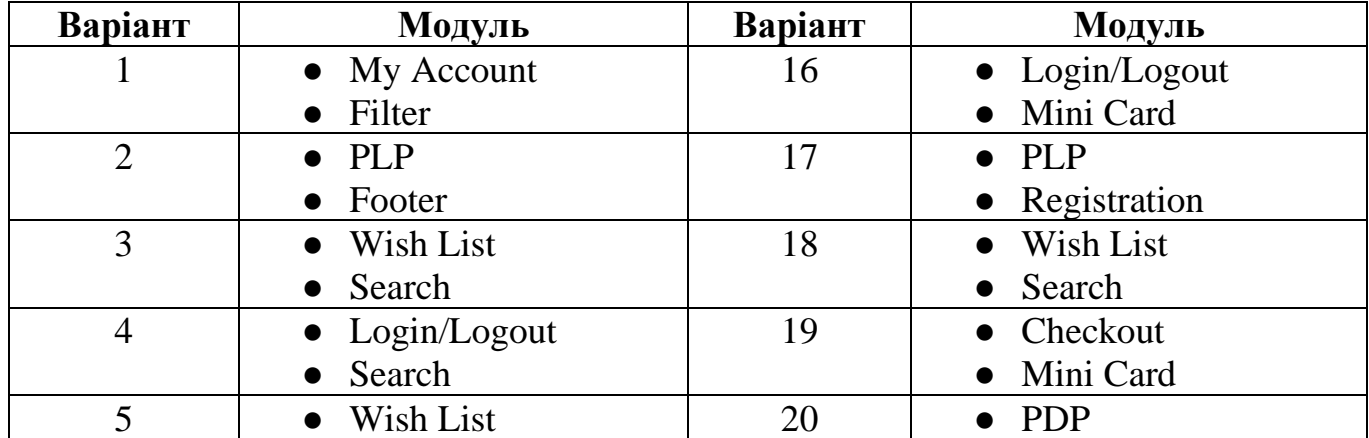

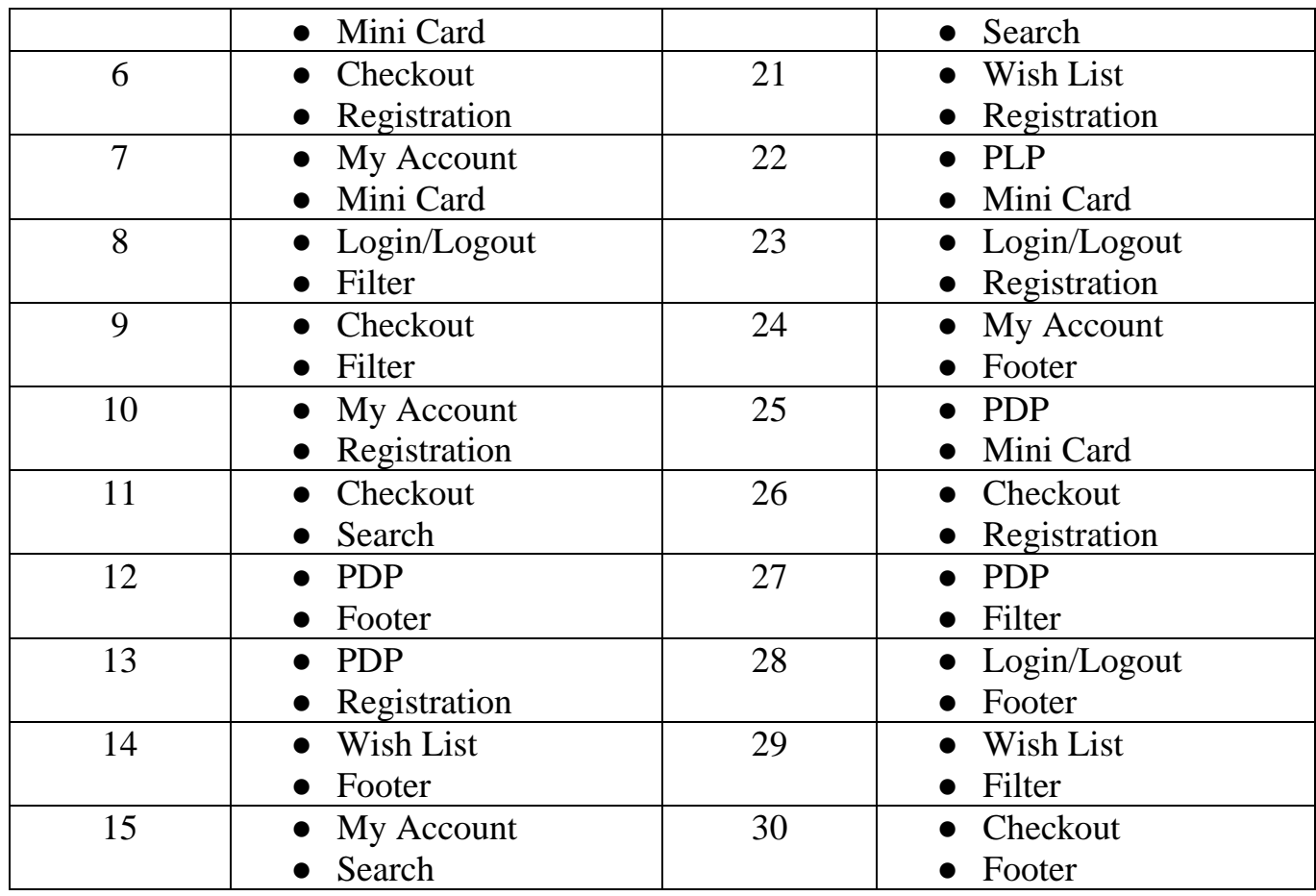

### **Лабораторна робота №4**

### **Автоматизація тестових сценаріїв за допомогою Selenium Web Driver**

### **Теоретичні відомості**

*Selenium* — інструмент для автоматизації роботи в web[-браузері.](https://uk.wikipedia.org/wiki/%D0%91%D1%80%D0%B0%D1%83%D0%B7%D0%B5%D1%80) Selenium надає застосунок запису/відтворення, що дозволяє створювати тести без вивчення [мов програмування.](https://uk.wikipedia.org/wiki/%D0%9C%D0%BE%D0%B2%D0%B0_%D0%BF%D1%80%D0%BE%D0%B3%D1%80%D0%B0%D0%BC%D1%83%D0%B2%D0%B0%D0%BD%D0%BD%D1%8F) Інструмент також надає власну [предметно-орієнтовану мову](https://uk.wikipedia.org/wiki/%D0%9F%D1%80%D0%B5%D0%B4%D0%BC%D0%B5%D1%82%D0%BD%D0%BE-%D0%BE%D1%80%D1%96%D1%94%D0%BD%D1%82%D0%BE%D0%B2%D0%B0%D0%BD%D0%B0_%D0%BC%D0%BE%D0%B2%D0%B0_%D0%BF%D1%80%D0%BE%D0%B3%D1%80%D0%B0%D0%BC%D1%83%D0%B2%D0%B0%D0%BD%D0%BD%D1%8F) (Selenese) задля написання тестів на таких мовах як [C#,](https://uk.wikipedia.org/wiki/C_Sharp) [Groovy,](https://uk.wikipedia.org/wiki/Groovy) [Java,](https://uk.wikipedia.org/wiki/Java) [Perl,](https://uk.wikipedia.org/wiki/Perl) [PHP,](https://uk.wikipedia.org/wiki/PHP) [Python,](https://uk.wikipedia.org/wiki/Python) [Ruby](https://uk.wikipedia.org/wiki/Ruby) та [Scala.](https://uk.wikipedia.org/wiki/Scala) Найчастіше використовується для автоматизації Web[тестування.](https://uk.wikipedia.org/wiki/%D0%A2%D0%B5%D1%81%D1%82%D1%83%D0%B2%D0%B0%D0%BD%D0%BD%D1%8F_%D0%BF%D1%80%D0%BE%D0%B3%D1%80%D0%B0%D0%BC%D0%BD%D0%BE%D0%B3%D0%BE_%D0%B7%D0%B0%D0%B1%D0%B5%D0%B7%D0%BF%D0%B5%D1%87%D0%B5%D0%BD%D0%BD%D1%8F)

Для роботи з Webdriver необхідно 3 основних програмних компонента:

1. Браузер, роботу якого користувач хоче автоматизувати. Це реальний браузер певної версії, встановлений на певній ОС і має свої налаштування.

2. Для управління браузером необхідний driver браузера. Driver насправді є веб-сервером, який запускає браузер і відправляє йому команди, а також закриває його. У кожного браузера свій driver. Пов'язано це з тим, що у кожного браузера свої відмінні команди управління і реалізовані вони по-своєму.

3. Скрипт, який містить набір команд певною мовою програмування для драйвера браузера. Такі скрипти використовують Selenium Webdriver bindings (готові бібліотеки), які доступні користувачам на різних мовах.

Сам процес взаємодії з браузером через Webdriver API досить простий:

1) Потрібно створити Webdriver: WebDriver driver = new ChromeDriver (); При виконанні цієї команди буде запущений Chrome, за умови, що він встановлений в директорію за замовчуванням і шлях до ChromeDriver збережений в системній змінній PATH.

2) Далі йде серія дій по знаходженню елементів на сторінці та взаємодії з ними: By elementLocator = By.id ("#element id"); WebElement element = driver.findElement (elementLocator)); Або більш коротко: WebElement element =

driver.findElement (By.id ("# element id"))); Після знаходження елемента, клікаємо по ньому: element.click (); Далі виконуємо сукупність схожих дій, як того вимагає сценарій.

3) В кінці тесту (часто також і в середині) повинна бути якась перевірка, яка і визначить в кінцевому рахунку результат виконання тесту: assertEquals ( "Webpage expected title", driver.getTitle ()); Перевірки може і не бути, якщо мета вашого скрипта - не тест, а виконання якоїсь рутини.

4) Після тесту потрібно закрити браузер: driver.quit();

### **Приклад виконання**

За допомогою Selenium Web driver для сайту <https://www.goldtoe.com/> автоматизувати сценарій створення нового листа побажань:

using System;

using System.Collections.Generic;

using System.Linq;

using System.Text;

using System.Threading.Tasks;

using OpenQA.Selenium;

using OpenQA.Selenium.Chrome;

```
namespace Selenium
```
{

```
 public class Selenium
   {
          public void make_new_list()
     {
       public IWebDriver driver;
        var options = new ChromeOptions();
        options.AddArguments
\sim (
             "--start-maximized",
             "--disable-extensions",
             "--disable-notifications",
```
"--disable-application-cache"

);

 driver = new ChromeDriver(options); driver.Navigate().GoToUrl("https://www.goldtoe.com");

 driver.Manage().Timeouts().ImplicitWait = TimeSpan.FromSeconds(10); IWebElement AccountLink = driver.FindElement(By.XPath("//\*[@id='top-tools-div']/ul/li[2]/a")); AccountLink.Click();

 driver.Manage().Timeouts().ImplicitWait = TimeSpan.FromSeconds(10); IWebElement AccountLink = driver.FindElement(By.XPath("//\*[@id='top-tools-div']/ul/li[2]/a")); AccountLink.Click();

```
 IWebElement WishList = driver.FindElement(By.XPath("//*[@id='top-tools-div']/ul/li[2]/ul/li[5]/a"));
 WishList.Click();
```
 driver.Manage().Timeouts().ImplicitWait = TimeSpan.FromSeconds(10); IWebElement NewList = driver.FindElement(By.XPath("//\*[@id='content']/div[3]/div[1]/button")); NewList.Click();

```
 driver.Manage().Timeouts().ImplicitWait = TimeSpan.FromSeconds(10);
 IWebElement Title = driver.FindElement(By.XPath("//input[@placeholder='Wish List Title']"));
 Title.SendKeys("List2");
```

```
 IWebElement Create = driver.FindElement(By.XPath("//*[@id='modal-wishlist']/div/div/div[3]/button[2]"));
 Create.Click();
var List = driver.FindElement(By.XPath("//*[contains(text(),'List2')]"));
 Assert.AreEqual("List2", List.Text);
```

```
 }
   }
}
                                 C:\WINDOWS\system32\cmd.exe
                                Test passed successfully
                                Press any key to continue . .
```
Рисунок 4.1 – Результат виконання автматизованого сценарію

# **Форма звіту**

1. Тема

2. Коротко теоретичні відомості

3. Запис завдання згідно варіанту

4. Виконане завдання згідно варіанту на основі наведеного прикладу та теоретичних відомостей.

5. Відповіді на запитання по теорії та за результатами виконаної роботи.

# **Завдання для виконання лабораторної роботи**

За допомогою Selenium Web Driver автоматизувати тестовий сценарій відповідно до варіанту лабораторної роботи.

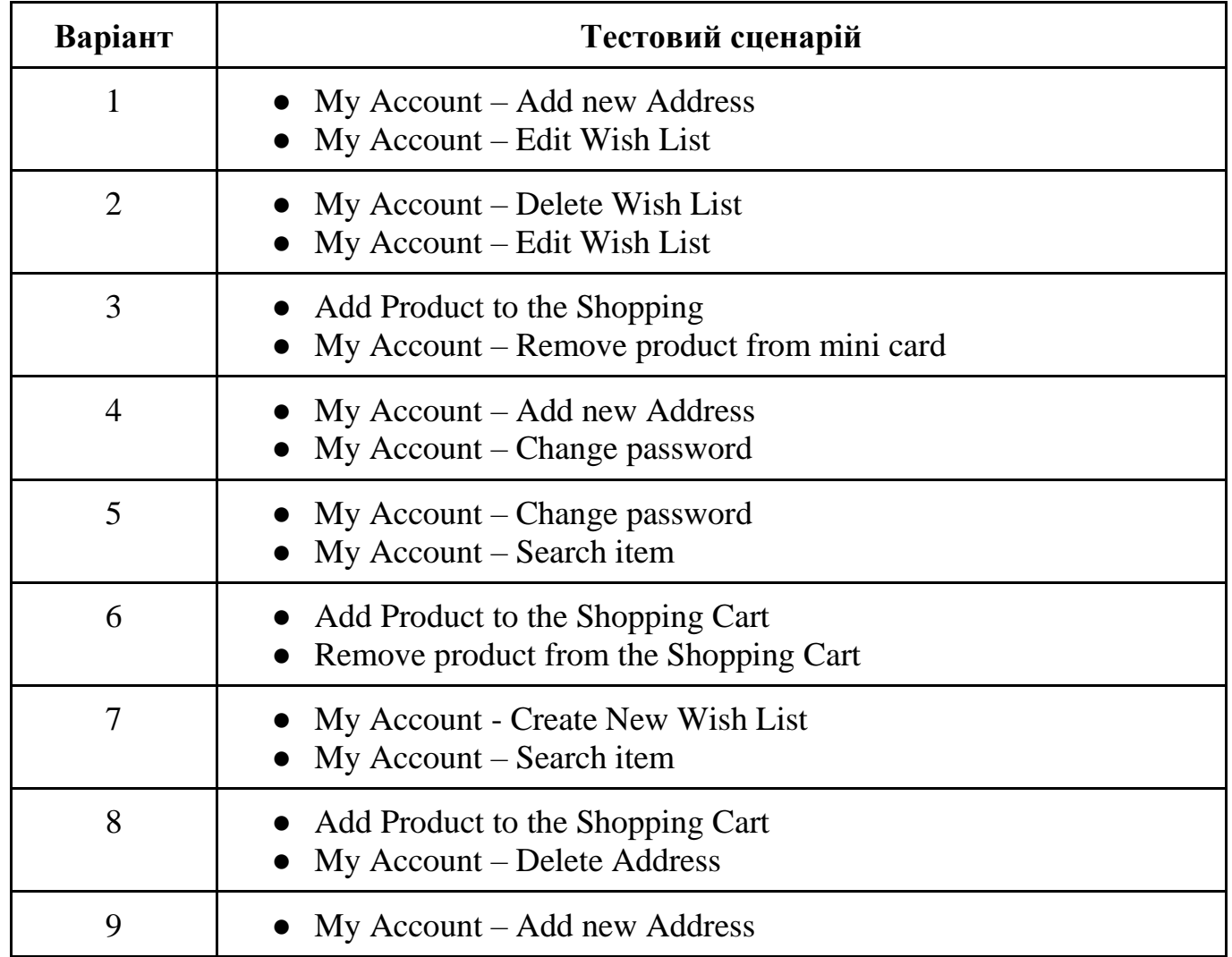

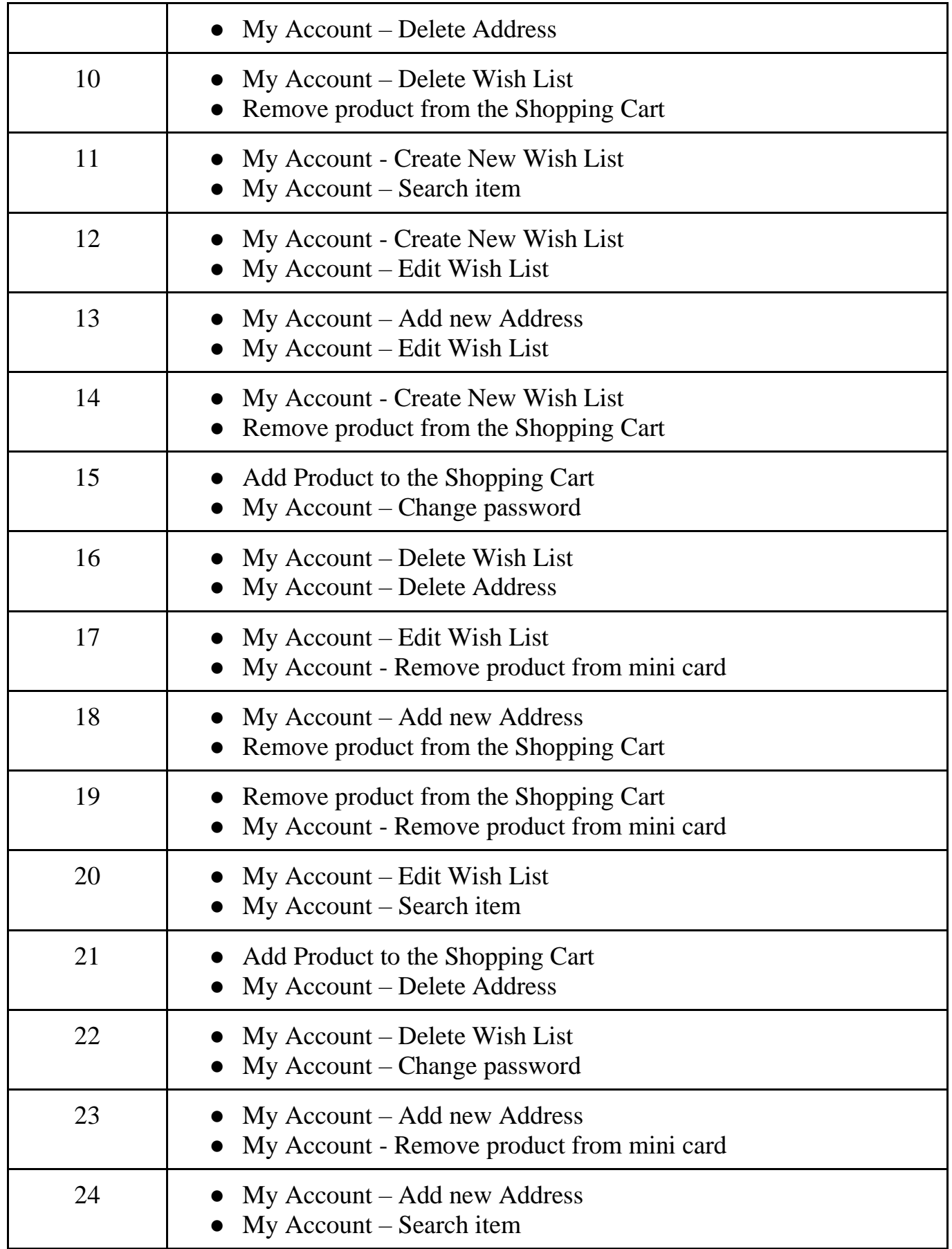

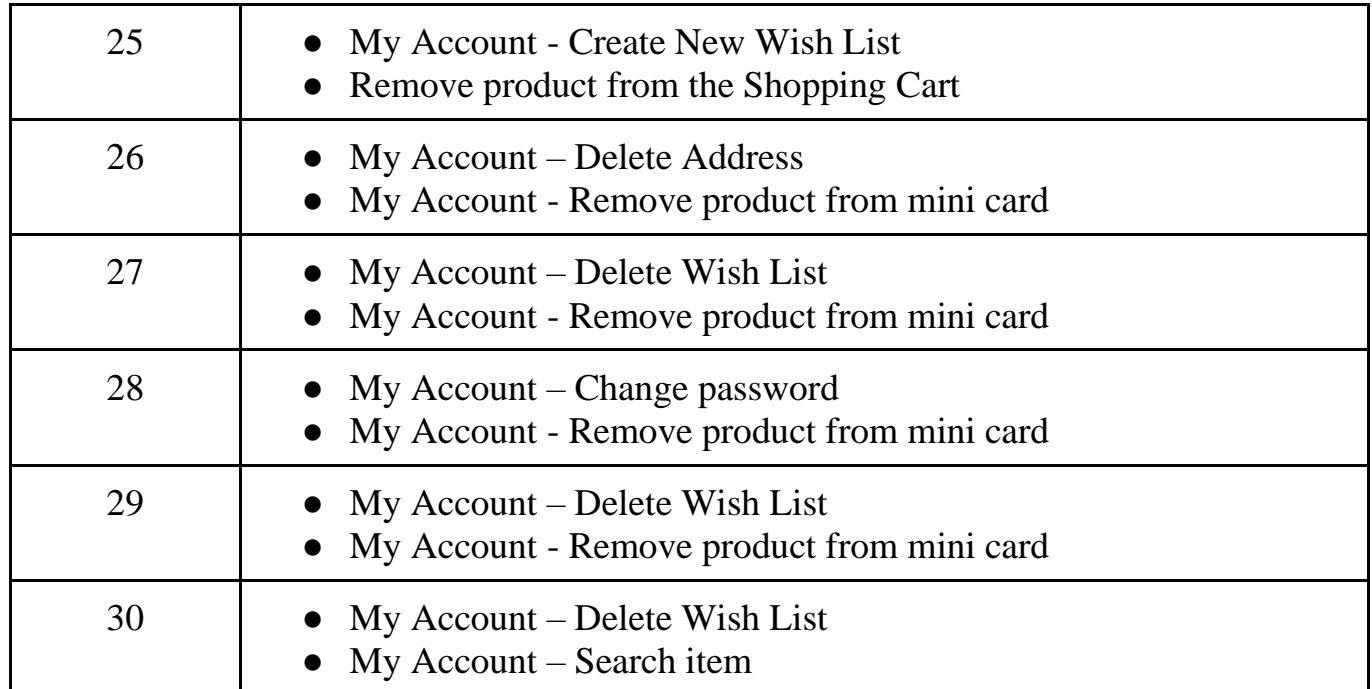

### **Лабораторна робота №5**

### **Використання nUnit Framework для написання автоматизованих тестів**

### **Теоретичні відомості**

*nUnit* — відкрите середовище [модульного тестування](https://uk.wikipedia.org/wiki/%D0%9C%D0%BE%D0%B4%D1%83%D0%BB%D1%8C%D0%BD%D0%B5_%D1%82%D0%B5%D1%81%D1%82%D1%83%D0%B2%D0%B0%D0%BD%D0%BD%D1%8F) застосунків для [.NET.](https://uk.wikipedia.org/wiki/.NET) Воно було перенесене з мови [Java](https://uk.wikipedia.org/wiki/Java) (бібліотека [JUnit\)](https://uk.wikipedia.org/wiki/JUnit). Перші версії NUnit були написані на [J#,](https://uk.wikipedia.org/wiki/J) але потім весь код був переписаний на [C#](https://uk.wikipedia.org/wiki/C) з використанням таких нововведень .NET, як атрибути.

### *Атрибути nUnit для тестових наборів і тест кейсів*

Всі класи в проекті, помічені атрибутом [TestFixture] означають що цей клас містить автотести і фактично це тест сьют. Всередині даного класу повинні розміщуватися методи з атрибутами [Test] які в свою чергу і означають що дані методи це тест кейси (автотести):

```
[TestFixture]
public class Tests
{
[Test]
public void Test1() { }
[Test]
public void Test2() { }
\mathfrak{r}Атрибути nUnit для виконання перед і після тест кейса
```
Щоб метод виконувався перед запуском кожного тесту в поточному тест сьюті його слід позначити атрибутом [SetUp]

Також є атрибут, який дозволяє запускати метод після кожного тесту - це

# [TearDown]

```
[TestFixture]
public class Tests
{
[SetUp]
public void BeforeTest() { }
[TearDown]
public void AfterTest() { }
}
```
### **Приклад виконання**

На основі nUnit фреймворку для сайту <https://www.goldtoe.com/> автоматизувати наступні тестові сценарії:

- Login
- My Account Create New Wish List
- Logout

*\*для написання автоматизованих тестів у користувача повинен бути створений аккаунт*

Нижче наведено приклад програмної реалізації даних сценаріїв:

using System;

using System.Collections.Generic;

using System.Linq;

using System.Text;

using System.Threading.Tasks;

using OpenQA.Selenium;

using OpenQA.Selenium.Chrome;

using NUnit.Framework;

using System.Threading;

### namespace nUnit

### {

 [TestFixture] public class nUnitClass

{

public IWebDriver driver;

[SetUp]

```
 public void SetUp()
```
{

var options = new ChromeOptions();

options.AddArguments

 $\overline{\phantom{a}}$ 

"--start-maximized",

"--disable-extensions",

"--disable-notifications",

```
 "--disable-application-cache"
```

```
 );
```
driver = new ChromeDriver(options);

```
 driver.Navigate().GoToUrl("https://www.goldtoe.com/state/landing");
```
 var CloseAdvertisement = driver.FindElement(By.XPath("//\*[@id='popup-subcription-closes-icon-85d6dd11 dc2e-4949-bd75-0a9ec85091bf']"));

CloseAdvertisement.Click();

```
 var SignIn = driver.FindElement(By.XPath("//a[@data-id='register']"));
 SignIn.Click();
```

```
 var Email = driver.FindElement(By.XPath("//input[@placeholder='Email Address']"));
```
Email.Click();

Email.SendKeys("test2@test.com");

```
 var Password = driver.FindElement(By.XPath("//input[@placeholder='Password']"));
 Password.Click();
```

```
 Password.SendKeys("test1234!");
```

```
 var ButtonSign = driver.FindElement(By.XPath("//button[@class = 'btn btn-primary account-toggle']"));
 ButtonSign.Click();
```
### }

```
[Test]
```

```
 public void test()
```
### {

```
 var MyAccount = driver.FindElement(By.ClassName("icon-user"));
  MyAccount.Click();
```

```
 var WishList = driver.FindElement(By.XPath("//a[@data-id='wish-list']"));
   WishList.Click();
```

```
 var NewList = driver.FindElement(By.XPath("//button[@data-target='#modal-wishlist']"));
   NewList.Click();
```

```
 var ListName = driver.FindElement(By.ClassName("form-control"));
```
ListName.Click();

```
 ListName.SendKeys("NewList");
```

```
 var Create_WishList = driver.FindElement(By.XPath("//button[@data-bind = 'click: 
processCreateWishList']"));
```

```
 Create_WishList.Click();
   }
       [TearDown]
   public void ThearDown()
   {
     var Acc = driver.FindElement(By.XPath("//a[@data-toggle = 'dropdown']"));
     Acc.Click();
     driver.FindElement(By.LinkText("Log Out")).Click();
     driver.Quit();
  }
 }
                Server Explorer Toolbox
                     Test Explorer
                                        卣
                                              Search
                                 Run... ~ | Playlist : All Tests ~
                       Run All
                          AdvancedSeleniumHomeworkPartOne (1 te
                      ๛
                              AdvancedSeleniumHome... (1)
                                                                        8 sec
                                  Lab5(1)8 sec
                                 Test_Suite (1)
                                                                        8 sec
                                      Create_New_Wish_List
                                                                        8 sec
```
Рисунок 5.1 – Результат виконання тестового скрипта за допомогою nUnit framework

# **Форма звіту**

1. Тема

}

- 2. Коротко теоретичні відомості
- 3. Запис завдання згідно варіанту

4. Виконане завдання згідно варіанту на основі наведеного прикладу та теоретичних відомостей.

5. Відповіді на запитання по теорії та за результатами виконаної роботи.

# **Завдання для виконання лабораторної роботи**

На основі nUnit фреймворку для сайту <https://www.goldtoe.com/> автоматизувати тестові сценарії згідно варіантів.

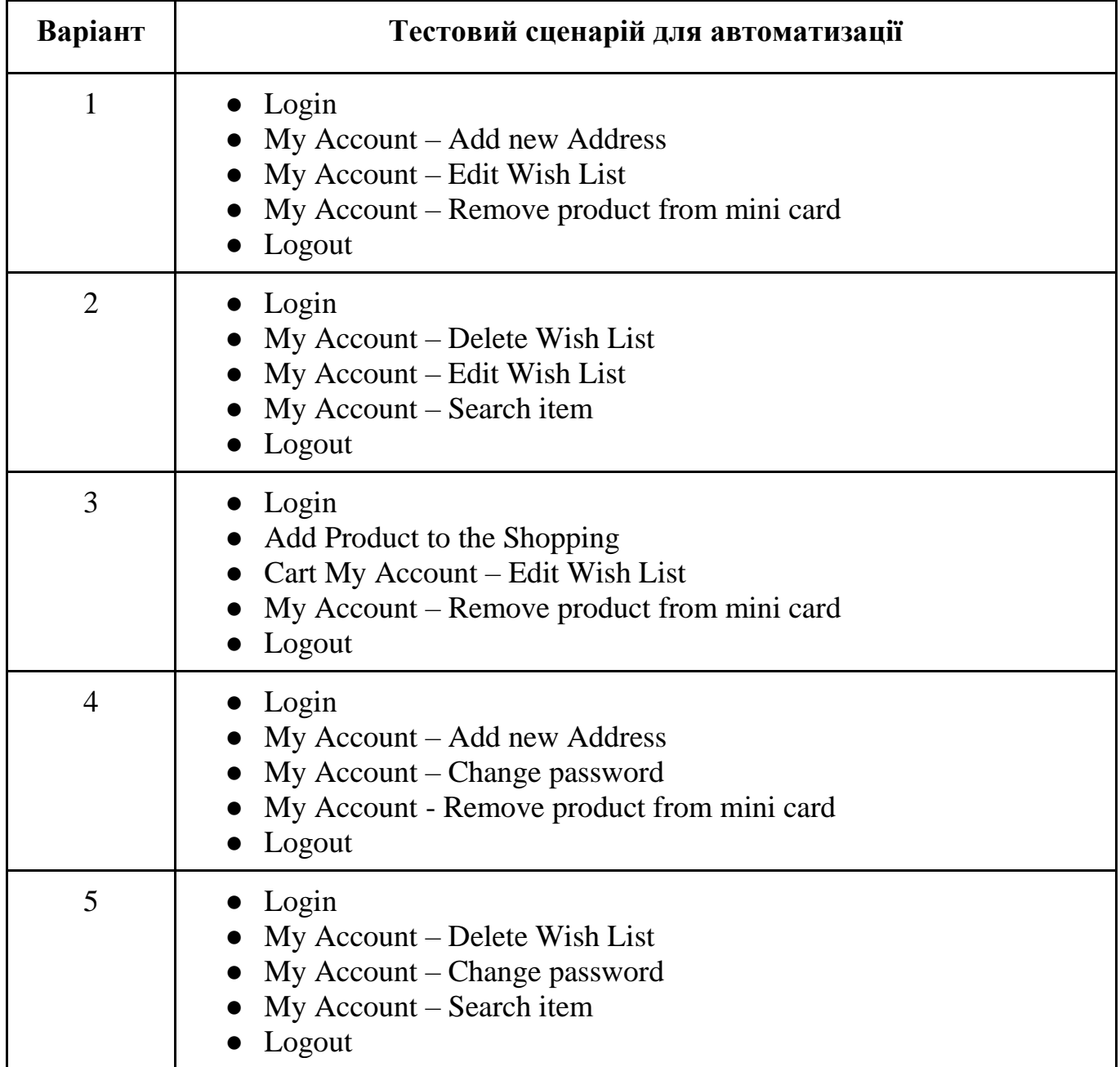

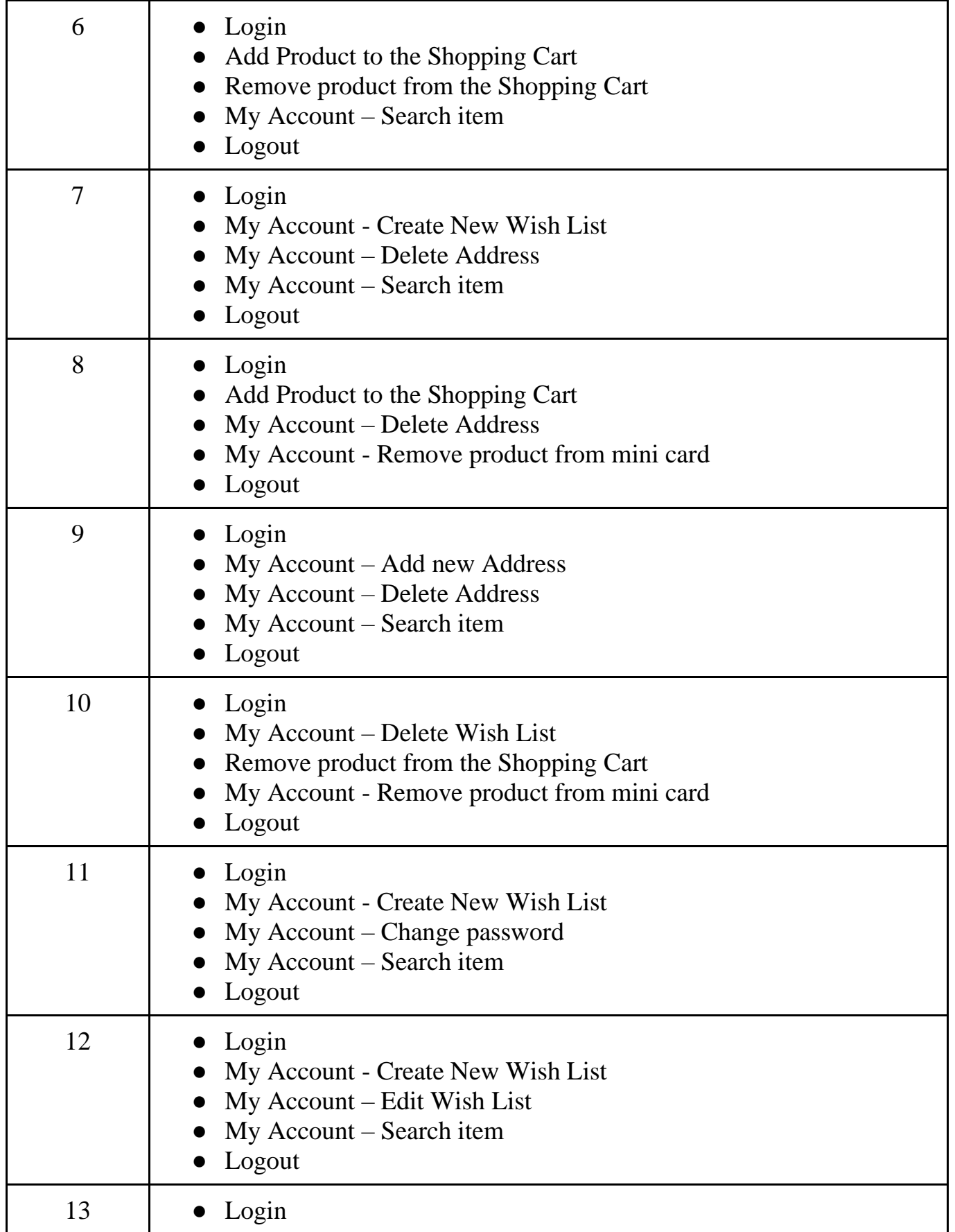

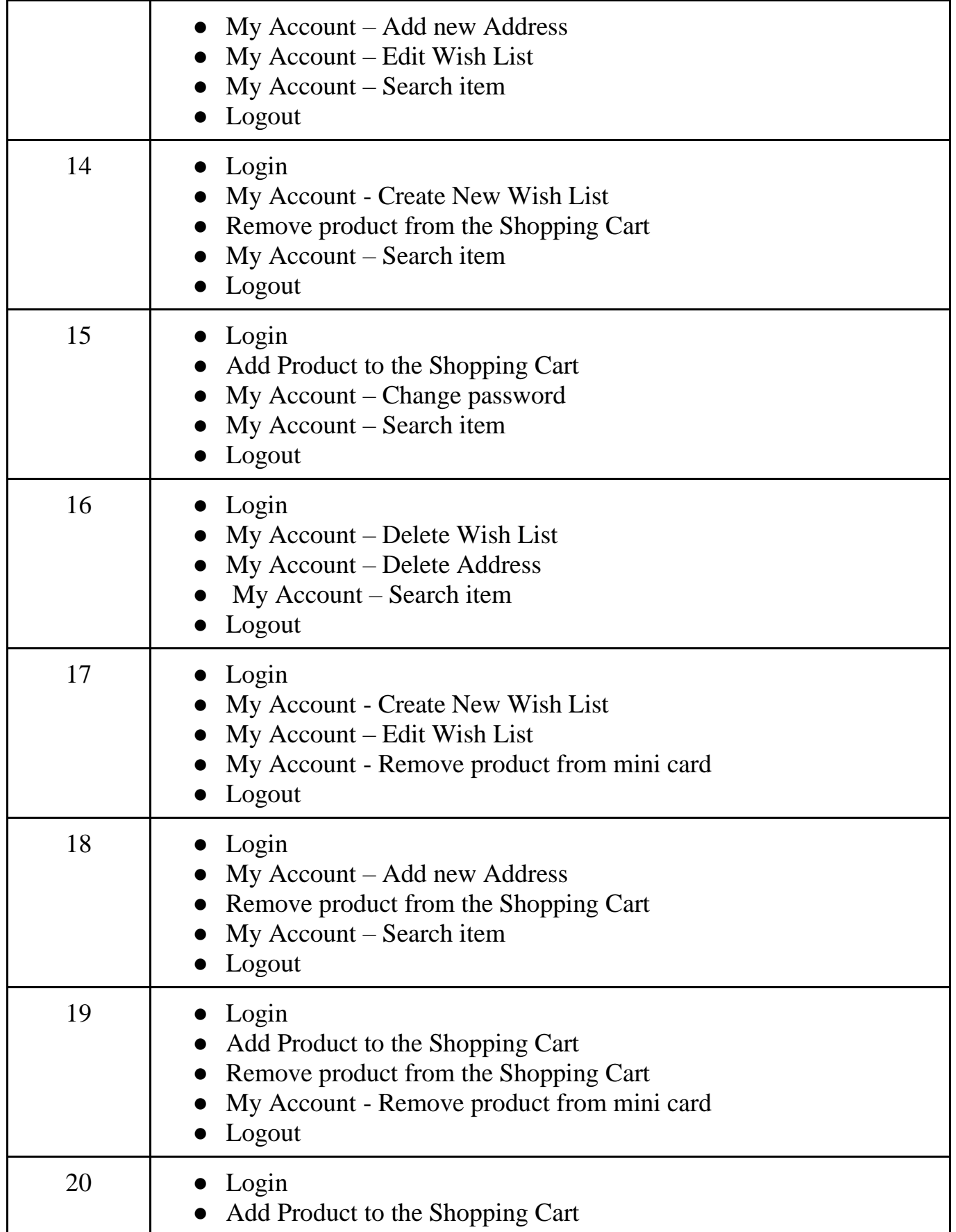

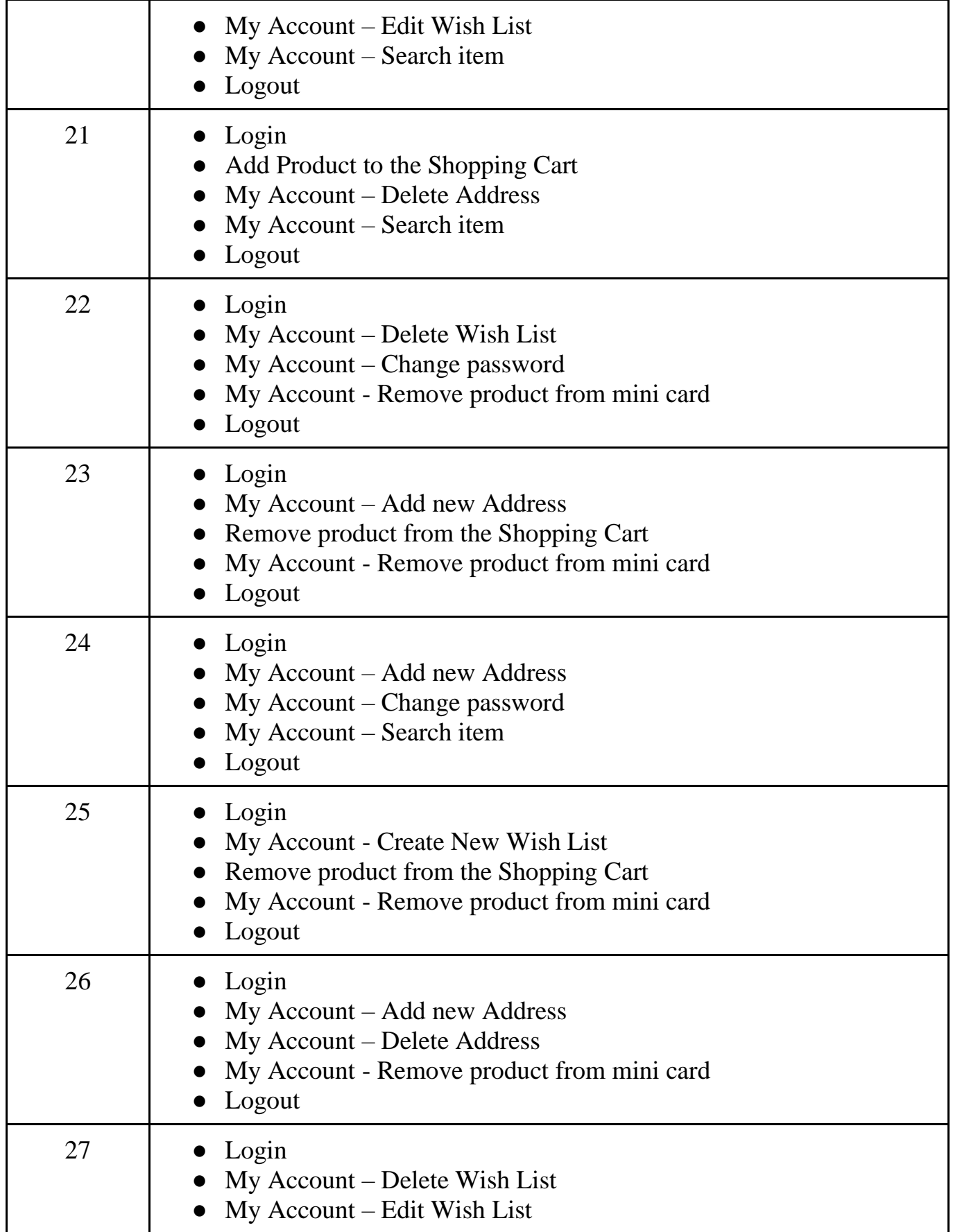

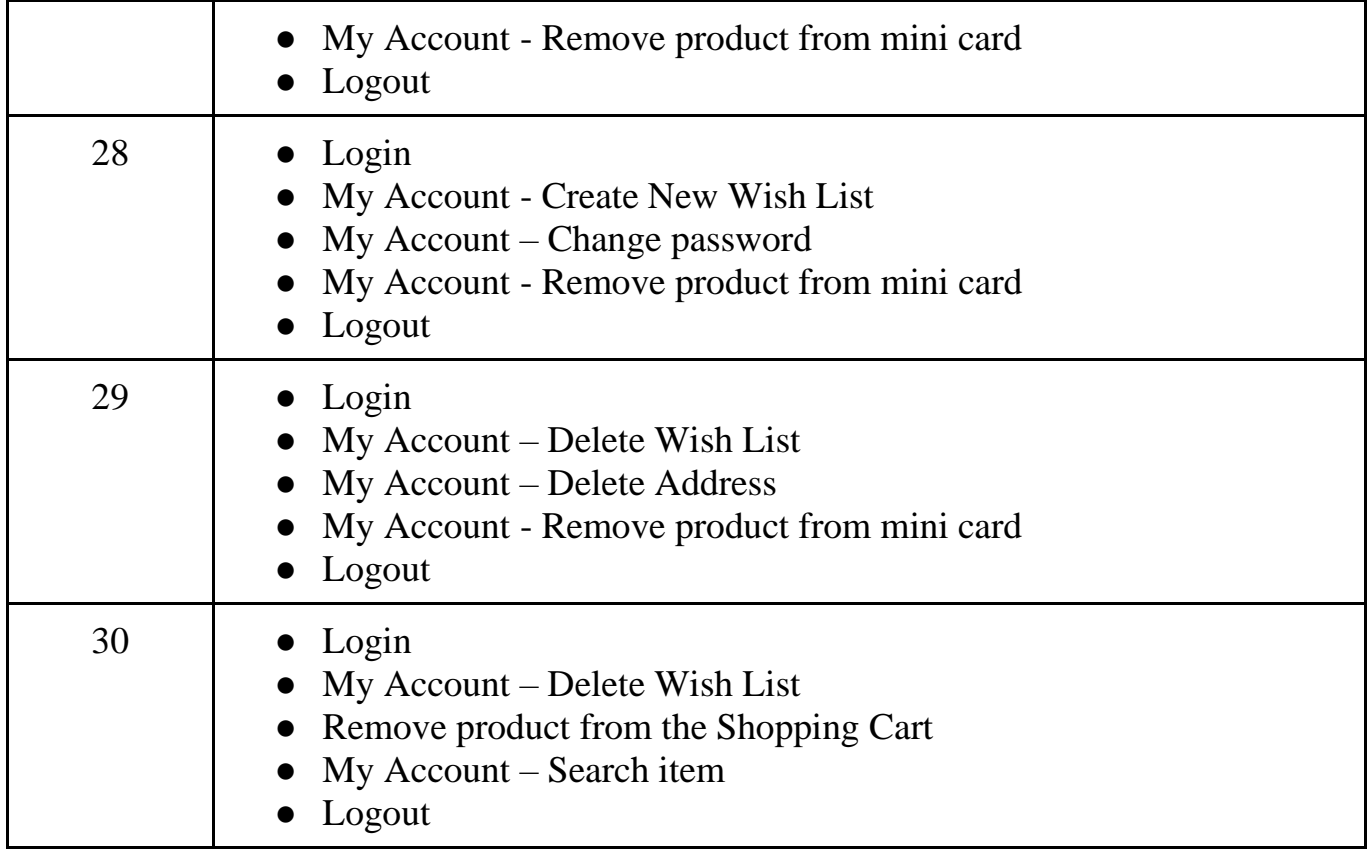

# ЗМІСТ

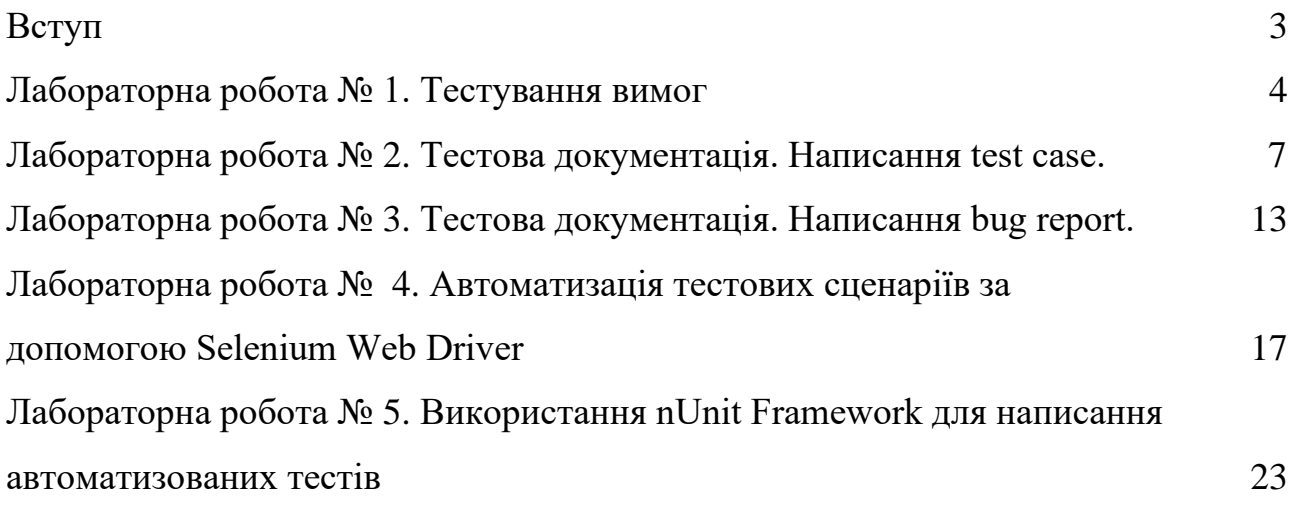

### Рекомендована література:

1. Майерс Г. Искусство тестирования программ / Г. Майерс, Т. Баджетт, К. Сандлер // Вильямс. – 2012. – 272с.

2. Ошероув Р. Искусство автономного тестирования с примерами на С#. 2-е издание/ Р. Ошеуров. – М.: ДМК Пресс. – 2014. – 360с.

3. Хамбл Д. Непрерывное развертывание ПО. Автоматизация процессов сборки, тестирования и внедрения нових версій программ / Д.Хамбл, Д. Фарли // Вильямс. – 2016. – 432с.

4. Плаксин М.А. Тестирование и отладка программ для професионалов будущих и настояних / М.А. Плаксин. – М.: БИНОМ. – 2015. – 170с.

5. Криспин Л. Гибкое тестирование. Практическое руководство для тестировщиков ПО и гибких команд / Л.Криспин, Д.Грегори // Вильямс. – 2016. – 464с.

6. Грэхем Ли. Разработка через тестирование для iOS / Ли Грэхем. – М.: ДМК Пресс, 2012. – 272с.

7. Роман Савин. Тестирование Дот ком или Пособие по жесткому обращению с багами в интернет-стартапах. – Дело. – 2007. – 312с.

8. Канер С. Тестирование программного обеспечения/ Канер С., Фолк Дж.. Нгуен Енг// - К.: ДиаСофт. – 2000. – 544с.

9. Gojko Adzic. Fifty Quick Ideas to Improve Your Tests / Gojko Adzic, David Evans, Tom Roden// Neuri Consulting LLP. – 2015. – 198p.

10. Jonathan Rasmusson. The Way of the Web Tester. A Beginner's Guide to Automating Tests / J. Rasmusson// Pragmatic Bookshelf. – 2016. – 258p.

11. [http://software-testing.ru](http://software-testing.ru/)

12. <http://www.cmcons.com/map>

13. [http://xunitpatterns.com](http://xunitpatterns.com/)

33